## **Подключение 3G модема (ZTE) к головному устройству INTRO.**

1. Разархивируйте и скопируйте на Вашем персональном компьютере файл UPDATE.EXE в корневой каталог Вашего флеш-диска USB (USB флешка).

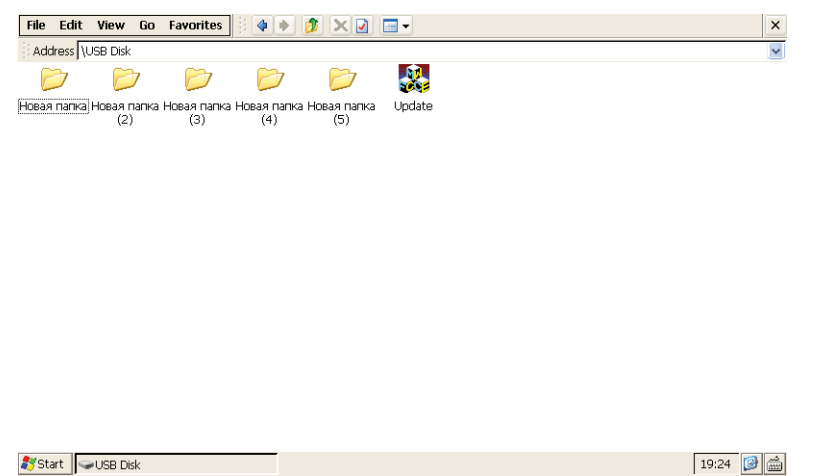

- 
- 2. Модем с установленной в него активной SIM картой подключите к одному USB разъему головного устройства, а к другому USB разъему подключите флеш-диск USB с файлом UPDATE.EXE
- 3. Нажмите на экране кнопки «Приложения-опции-система». Нажмите кнопку «Обновить»

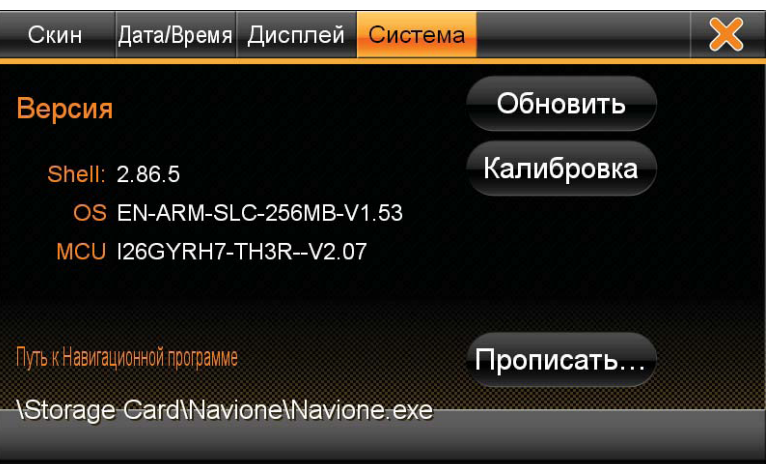

4. Если предыдущие действия выполнены правильно, на экране появляется «рабочий стол» операционной системы WINDOWS Embedded CE 6.0

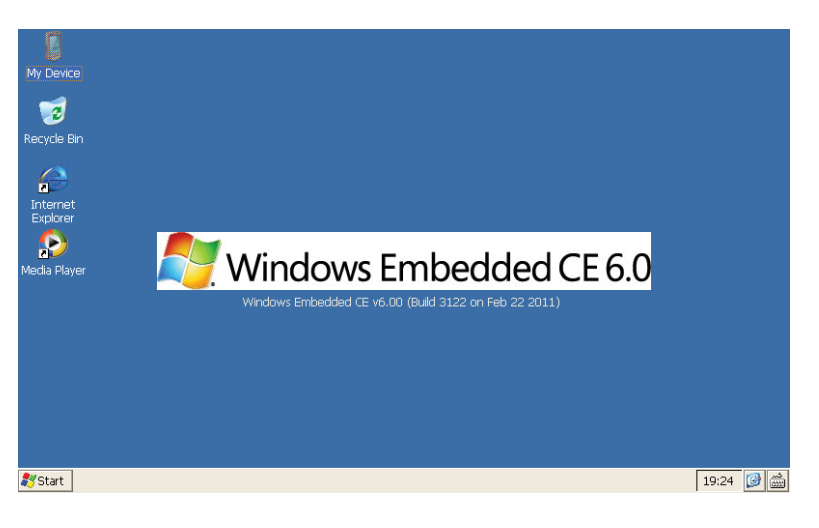

5. Нажмите кнопку «Start», в появившемся меню выберете «Setting», далее выбираете «Network and Dial-up Connections»

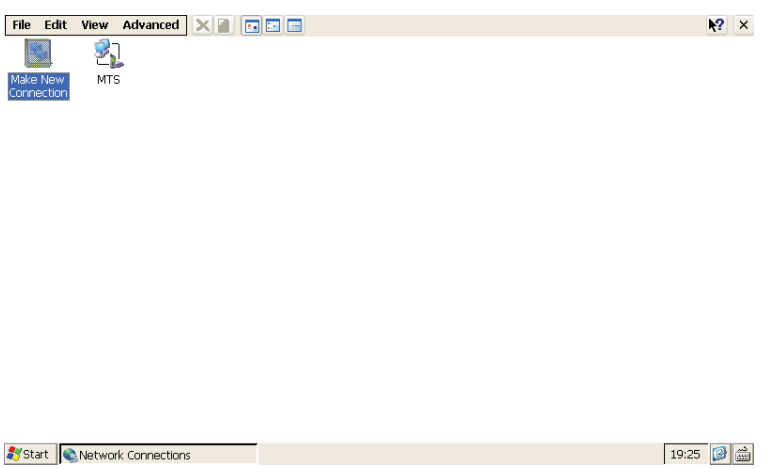

- 6. В открывшемся окне двойным кликом запускаем ярлык «Make New Connection»
- 7. В первом окне меняем или оставляем неизменным имя соединения, остальные параметры менять не надо

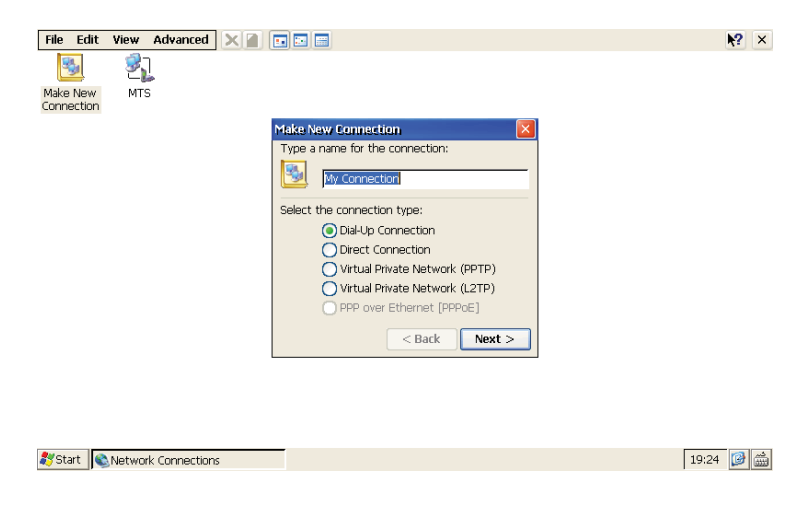

кнопка «NEXT» переводит на следующее окно

8. В следующем окне, в списке модемов выбираем «ZTE Mobile,cdc»

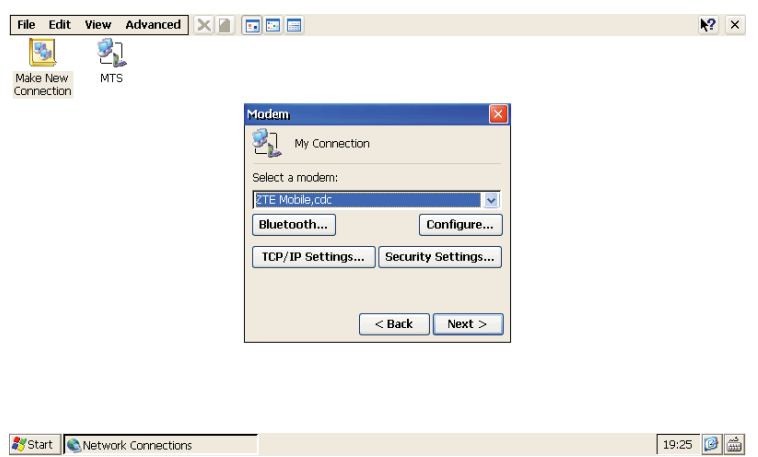

9. В последнем окне необходимо в поле «Phone number» ввести номер телефона дозвона «\*99#»(символы \* и # набираются через клавишу Shift)

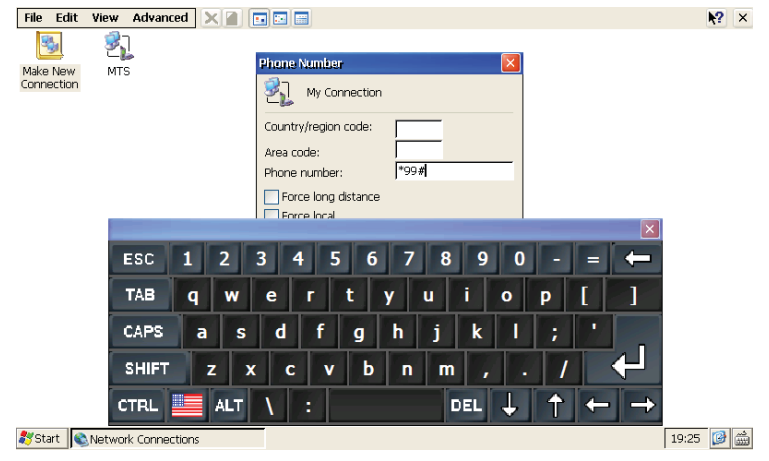

клавиатуру вызываем в правом нижнем углу, выбрав «CEKeyboard» , после ввода номера телефона нажмите кнопку «Finish», другие параметры менять не надо

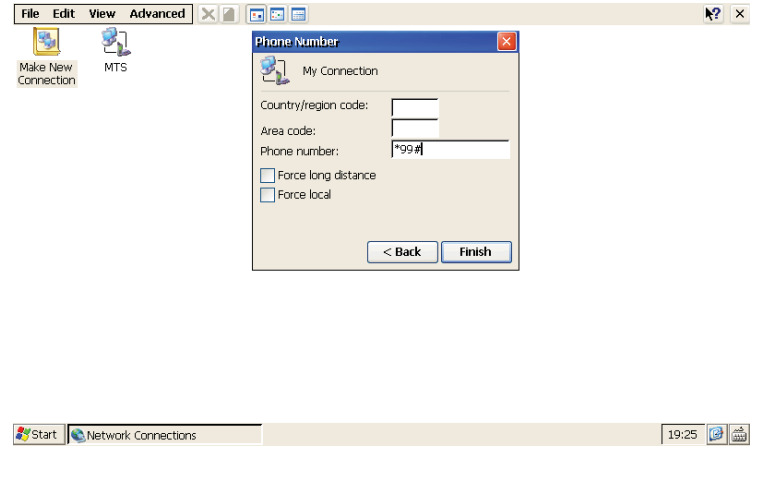

10. Двойным кликом открываем новое соединение и нажимаем кнопку «Connect»

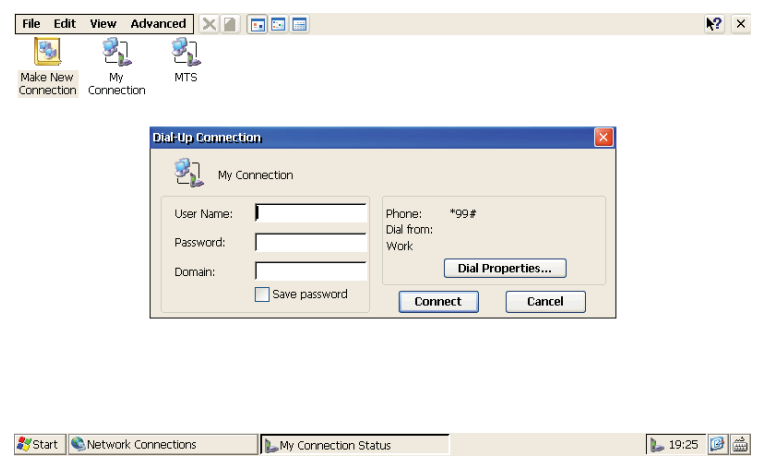

11. Дожидаемся, когда модем активируется (в окне появится надпись «Connected») и создаст активное соединение (рис.10)

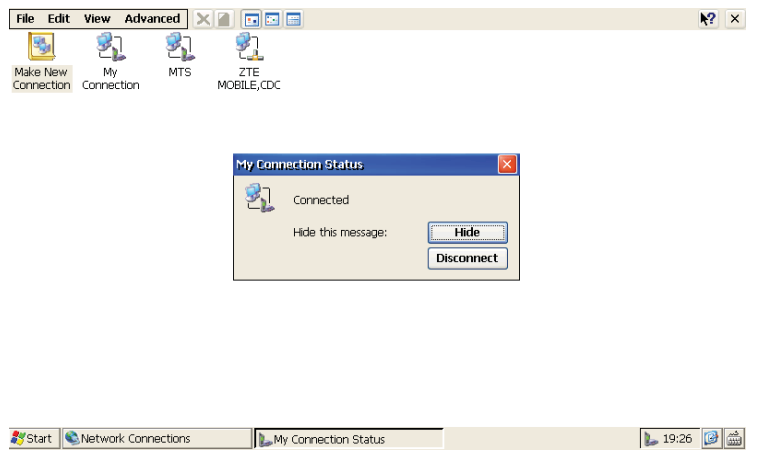

- 12. Выключаем головное устройство и включаем его через 15 сек.
- 13. Активируем приложение «Навигатор», где загружается программа «Навител»
- 14. Активируем сервис обновления информации о «пробках», подключение модема должно произойти в автоматическом режиме, на карте появляется информация о трафике, лампочка на модеме моргает.
- 15. Теперь можно закрыть приложение «Навигатор» и открыть приложение «Интернет», где при помощи браузера «OPERA mini» можете выйти в мобильный интернет ( если выйти в интернет не получается, проверьте правильность даты и времени на устройстве)
- 16. При каждом последующем включении головного устройства начинайте активацию модема с пункта 13